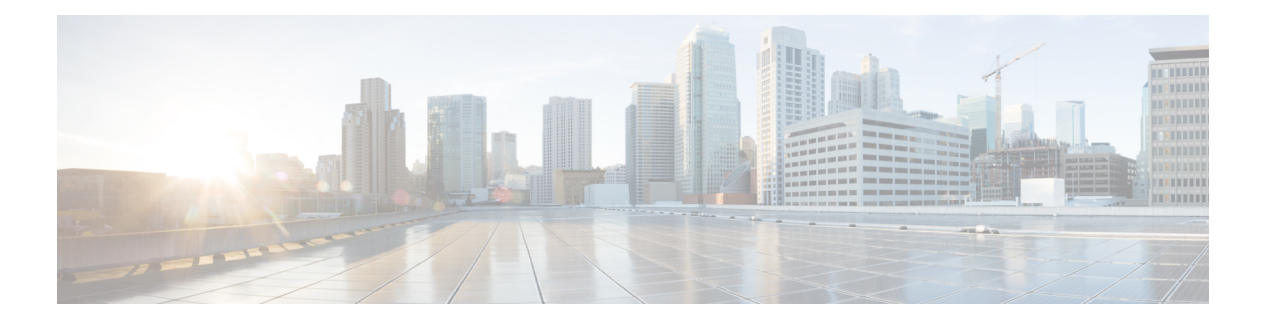

# 站点间 **VPN**

- $\cdot$  关于站点间 VPN, 第1页
- 站点间 VPN 的要求和必备条件, 第 3 页
- $\cdot$  管理站点间 VPN, 第3页
- 配置策略型站点间 VPN, 第4页
- 关于 Virtual Tunnel Interface, 第 16 页
- Virtual Tunnel Interfaces 准则和限制, 第 17 页
- 添加 VTI 接口, 第 19 页
- 如何通过备用 VTI 隧道路由流量, 第 20 页
- 创建基于路由的站点间 VPN, 第 21 页
- VTI 的其他配置, 第 27 页
- 监控站点间 VPN, 第 28 页

# 关于站点间 **VPN**

Cisco Secure Firewall Threat Defense站点间 VPN 支持以下功能:

- IPsec IKEv1 和 IKEv2 协议。
- 用于身份验证的证书和自动或手动预共享密钥。
- IPv4 和 IPv6。支持内部和外部的所有组合。
- IPsec IKEv2 站点间 VPN 拓扑提供符合安全认证的配置设置。
- 静态和动态接口。
- 支持 管理中心和 威胁防御 HA 环境。
- 当隧道关闭时,VPN 会发出警报。
- 可使用 威胁防御统一 CLI 获得的隧道统计信息。
- 点对点外联网和中心辐射型 VPN 的 IKEv1 和 IKEv2 备份对等体配置。
- "中心辐射型"部署中作为中心的外联网设备。
- 与"点对点"部署中外联网设备配对的托管终端的动态 IP 地址。
- 作为终端的外联网设备的动态 IP 地址。
- "中心辐射型"部署中作为外联网设备的中心。

#### **VPN** 拓扑

要创建一个新的站点到站点VPN拓扑, 必须为其指定一个唯一名称, 指定拓扑类型, 选择用于IPsec IKEv1 和/或 IKEv2 的 IKE 版本。此外,确定您的身份验证方法。配置完毕后,可以将拓扑部署到 威胁防御设备。Cisco Secure Firewall Management Center仅在 威胁防御设备上配置站点间 VPN。

您可以从三种拓扑类型中进行选择,包括一个或多个 VPN 隧道:

- 点对点 (PTP) 部署在两个终端之间建立 VPN 隧道。
- 中心辐射型部署会建立一组 VPN 隧道,将中心终端连接到一组分支节点。
- 全网状部署会在一组终端之间建立一组 VPN 隧道。

#### **IPsec** 和 **IKE**

在 Cisco Secure Firewall Management Center中, 站点间 VPN 是根据分配给 VPN 拓扑的 IKE 策略和 IPsec 建议配置的。策略和建议是定义站点间 VPN 的特性的参数集,例如用于在 IPsec 隧道中保护流 量安全的安全协议和算法。可能需要多种策略类型来定义可以分配给 VPN 拓扑的完整配置映像。

#### 身份验证

要对VPN连接进行身份验证,请在拓扑中配置预共享密钥,或在每个设备上配置信任点。预共享密 钥允许在两个对等体之间共享安全密钥,该共享密钥在 IKE 身份验证阶段使用。信任点包含 CA 的 身份、CA 特定的参数,以及与一个已注册身份证书的关联。

#### 外部网设备

每种拓扑类型都可以包括外部网设备,即不在 管理中心中管理的设备。其中包括:

- Cisco Secure Firewall Management Center 支持但您的组织不负责的思科设备。例如,由您公司内 的其他部门管理的网络中的分支,或者与服务提供商或合作伙伴的网络的连接。
- 非思科设备。不能使用 Cisco Secure Firewall Management Center 创建配置以及将配置部署到非思 科设备。

将非思科设备或未由 Cisco Secure Firewall Management Center管理的思科设备作为"外联网"设备添 加到 VPN 拓扑。此外,还指定每个远程设备的 IP 地址。

### **Cisco Secure Firewall Threat Defense**站点间 **VPN** 指南和限制

- 只能通过对不在当前域中的终端使用外部网对等体,才能在域之间建立 VPN 连接。
- 不能在域之间移动 VPN 拓扑。
- VPN 中不支持具有"range"选项的网络对象
- Cisco Secure Firewall Threat Defense VPN 只能使用 Firepower 管理备份进行备份。
- Cisco Secure Firewall Threat Defense VPN 当前不支持 PDF 导出和策略比较。
- 对于 Cisco Secure Firewall Threat Defense VPN, 没有按隧道或按设备的编辑选项, 只能编辑整个 拓扑。
- 选择加密 ACL 时, 不会对传输模式执行设备接口地址验证。
- 必须为拓扑中的所有节点配置加密 ACL 或受保护的网络。不可在一个节点上为拓扑配置加密 ACL,而在另一个节点上配置受保护的网络。
- 不支持自动镜像 ACE 生成。在任一端,对等设备的镜像 ACE 生成都是手动过程。
- •在使用加密 ACL 时,不支持 VPN 拓扑的隧道运行状况事件。使用加密 ACL 时,不支持中心、 辐射和全网状拓扑;仅支持点到点 VPN。
- 只要使用的是 IKE 端口 500/4500,或者有一些 PAT 转换处于活动状态,则无法在同一端口上配 置站点间 VPN, 因为无法在这些端口上启动服务。
- 隧道状态不会实时更新, 但是在 管理中心中以 5 分钟为间隔进行更新。
- 不支持将字符 "(双引号)作为预共享密钥的一部分。如果您在预共享密钥中使用了 ", 请确保 在升级到 Cisco Secure Firewall Threat Defense 6.30 后更改该字符。
- 站点间 VPN 中支持 ECMP 区域接口。

# 站点间 **VPN** 的要求和必备条件

型号支持 威胁防御 支持的域 枝叶 用户角色

管理员

# 管理站点间 **VPN**

"站点间 VPN"(Site to Site VPN) 页面提供站点间 VPN 隧道的快照。您可以查看隧道的状态,并根 据设备、拓扑或隧道类型来过滤隧道。该页面每页列出20个拓扑,您可以在页面之间导航,以便查 看更多拓扑详细信息。您可以点击单个 VPN 拓扑,以便展开并查看终端的详细信息。

#### 开始之前

对于站点间 VPN 的证书身份验证,您必须通过按照[证书中](managing-firewall-threat-defense-services-with-cisco-defense-orchestrator_chapter47.pdf#nameddest=unique_1227)的说明分配信任点来准备设备。

过程

选择设备 **> VPN >** 站点到站点管理您的 Firepower 威胁防御站点间 VPN 配置和部署。

该页面列出了站点间 VPN 拓扑,并使用颜色代码来指示隧道的状态:

- 活动(绿色)- 存在活动的 IPsec 隧道。
- 未知(琥珀色)- 未从设备收到隧道建立事件。
- 关闭 (红色) 不存在活动的 IPsec 隧道。
- 待部署 设备上尚未部署拓扑。

从以下选项中选择:

- 刷新 **(Refresh)** 查看 VPN 的更新状态。
- 添加 **(Add)** 创建新的策略型或路由型站点间 VPN。
- 编辑 **(Edit)** 修改现有 VPN 拓扑的设置。
	- 在最初保存拓扑类型之后,不能对其进行编辑。要更改拓扑类型,应删除该拓扑并 新建一个拓扑。 注释

两个用户不应 同时编辑同一拓扑: 然而, Web 界面不会阻止同时编辑。

• 删除 (Delete) - 要删除 VPN 部署, 请点击 删除(■)。

• 部署 - 选择部署 > 部署;请参[阅部署配置更改](managing-firewall-threat-defense-services-with-cisco-defense-orchestrator_chapter7.pdf#nameddest=unique_126)。

注释 一些 VPN 设置仅在部署期间进行验证。请务必确认部署已经成功。

## 配置策略型站点间 **VPN**

#### 过程

- 步骤 **1** 选择设备 **> VPN >** 站点到站点。然后,选择添加 **VPN > Firepower** 威胁防御设备,或编辑列出的 VPN 拓扑。。
- 步骤 **2** 输入唯一的拓扑名称。我们建议命名您的拓扑以指示它是一个威胁防御VPN,并指定其拓扑类型。
- 步骤 **3** 点击策略型(加密映射)**(Policy Based [Crypto Map])** 以配置站点间 VPN。
- 步骤 **4** 选择此 VPN 的网络拓扑。
- 步骤 **5** 选择要在 IKE 协商期间使用的 IKE 版本。**IKEv1** 或 **IKEv2**。

默认值是 IKEv2。根据需要选择一个或两个选项;如果拓扑中的任何设备不支持 IKEv2,请选择 IKEv1。

您也可以为点对点外联网 VPN 配置备份对等体。有关详细信息,请参阅威胁防御 VPN 终端选项 , 第 5 页。

- **步骤6 必需:** 通过点击拓扑中每个节点的 添加(←),为该 VPN 部署添加终端。 按照威胁防御 VPN 终端选项, 第 5 页中的描述配置每个终端字段。
	- 对于"点到点",配置节点 **A** 和节点 **B**。
	- 对于"中心辐射型", 配置 中心节点和分支节点
	- 对于"全网格",配置多个节点
- 步骤 7 (可选) 按照描述为该部署指定非默认 IKE 选项 威胁防御 VPN IKE 选项 ,第 9 页
- 步骤 8 (可选) 按照描述为该部署指定非默认 IPsec 选项 威胁防御 VPN IPSec 选项, 第 11 页
- 步骤 **9** (可选) 按照威胁防御高级站点间 VPN 部署选项 ,第 13 页中的描述为该部署指定非默认高级选 项。
- 步骤 **10** 点击保存 **(Save)**。 终端将添加到您的配置中。

#### 下一步做什么

部署配置更改。

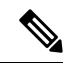

一些 VPN 设置仅在部署期间进行验证。请务必确认部署已经成功。 注释

如果您收到 VPN 隧道处于非活动状态的警报,即使 VPN 会话已启动,请按照 VPN 故障排除说明来 验证并确保 VPN 处于活动状态。有关详细信息,请参阅 VPN 监控和故障排除 和 VPN 故障排除。

### 威胁防御 **VPN** 终端选项

#### 导航路径

设备 **> VPN >** 站点到站点。然后,添加 **VPN > Firepower** 威胁防御设备,或编辑列出的 VPN 拓扑。 打开终端选项卡。

字段

#### 设备

为您的部署选择一个终端节点:

- 由此 管理中心管理的 威胁防御设备
- 由此 管理中心管理的 威胁防御高可用性容器
- 外部网设备, 并非由此 管理中心 管理的任意设备(思科或第三方设备)。

#### 设备名称

仅对于外部网设备,为该设备提供一个名称。我们建议其命名可将其识别为非托管设备。

接口

如果选择受管设备作为其终端,请在该受管设备上选择一个接口。

对于"点对点"部署,您还可以配置具有动态接口的终端。具有动态接口的终端只能与外联网 设备配对,无法与具有托管设备的终端配对。

您可以在设备 > 设备管理 > 添加**/**编辑设备 > 接口下配置设备接口。

**IP** 地址

- 如果选择外联网设备(不由 管理中心管理的设备),请为终端指定一个 IP 地址。 对于外联网设备, 选择静态并指定一个 IP 地址, 或选择动态以允许动态外联网设备。
- 如果选择托管设备作为终端,则从下拉列表中选择一个 IPv4 地址或多个 IPv6 地址。这些 IP 地址已分配给托管设备上的此接口。
- 拓扑中的所有终端都必须具有相同的 IP 寻址方案。IPv4 隧道可以传输 IPv6 流量,反之亦 然。受保护的网络定义隧道流量将使用的寻址方案。
- 如果受管设备是高可用性容器,请从接口列表中进行选择。

#### 此 **IP** 为私有 **IP**

如果终端驻留在带网络地址转换 (NAT) 的防火墙后面,请选中此复选框。

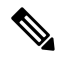

仅当对等体由同一个管理中心管理时才使用此选项,如果对等体是外联网设备,则不要使用此 选项。 注释

#### 公有 **IP** 地址

如果选中了此 IP 为私有 IP 复选框,请为防火墙指定公共 IP 地址。如果终端为响应方,则必须 指定此值。

#### 连接类型

将允许的协商指定为双向、只应答或只发起。受支持的连接类型组合有:

#### 表 **1:** 受支持的连接类型组合

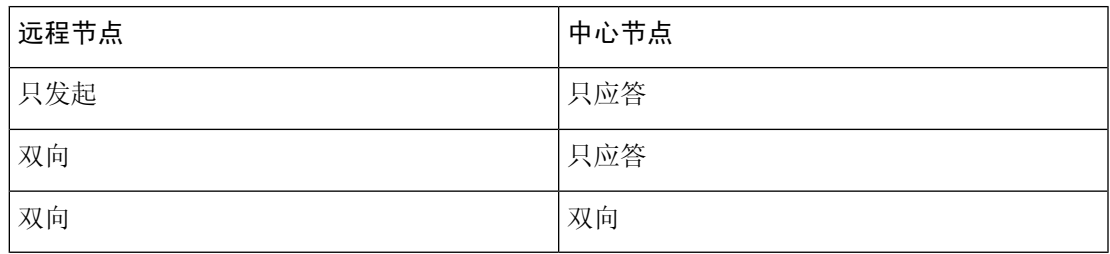

#### 证书映射

选择预配置的证书映射对象,或点击 添加(十) 以添加证书映射对象。证书地图定义在接收 的客户端证书中需要哪些信息才能使其对 VPN 连接有效。有关详细信息,请参阅 [证书映射对](managing-firewall-threat-defense-services-with-cisco-defense-orchestrator_chapter46.pdf#nameddest=unique_1219) [象](managing-firewall-threat-defense-services-with-cisco-defense-orchestrator_chapter46.pdf#nameddest=unique_1219)。

#### 受保护网络

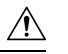

中心辐射型拓扑 - 为避免动态加密映射的流量丢弃,请确保不要为两个终端选择任何受保护的 网络。 注意

如果受保护的网络配置为任何,则不会在两个终端上生成适用于隧道的加密 ACL。

定义受此 VPN 终端保护的网络。通过选择定义这些网络(受此终端保护的网络)的子网/IP 地 址列表来选择网络。点击 添加(十) 可选择可用的网络对象,或添加新的网络对象。请参阅 [创建网络对象](managing-firewall-threat-defense-services-with-cisco-defense-orchestrator_chapter46.pdf#nameddest=unique_628)。访问控制列表会由此处所做的选择生成。

• 子网**/IP** 地址(网络)**(Subnet/IP Address [Network])** - VPN 终端不能有相同的 IP 地址,并 且 VPN 终端对中的受保护网络不能重叠。如果一个终端的受保护网络包含 IPv4 或 IPv6 条 目,另一个终端的受保护网络必须至少包含一个相同类型的条目(IPv4 或 IPv6)。否则, 另一个终端的IP地址必须为相同类型,且不会与受保护网络中的条目重叠。(对于IPv4, 使用 /32 CIDR 地址块;对于 IPv6 使用 /128 CIDR 地址块)。如果以上两种检查均失败, 则此终端对无效。

默认情况下, Cisco Secure Firewall Management Center 中会启用启用反向 路由注入 **(Reverse Route Injection is enabled)**。 注释

子网**/IP** 地址(网络)**(Subnet/IP Address [Network])** 将保持默认选中。

如果已为"受保护的网络"(Protected Networks) 选择任意 *(Any)* 并观察到 默认路由流量被丢弃,请禁用反向路由注入。选择 **VPN**> 站点间 **(Site to Site)** > 编辑 VPN > **IPsec** > 启用反向路由注入 **(Enable Reverse Route Injection)**。部署配置更改,以便从加密映射配置中删除 set reverse-route (反向路由注入),并删除导致反向隧道流量被丢弃的 VPN 通告反向路 由。

• 访问列表(扩展)**(Access List [Extended])** - 扩展访问列表提供控制此终端可接受的流量类 型(例如GRE或OSPF流量)的功能。流量可通过地址或端口加以限制。点击添加(十) 可添加访问控制列表对象。

注释 访问控制列表仅适用于点对点拓扑。

#### 高级设置

启用动态反向路由注入 **(Enable Dynamic Reverse Route Injection)** - 反向路由注入 (RRI) 可让路 由自动插入到受远程隧道终端保护的网络和主机的路由进程中。仅在成功建立 IPsec 安全关联 (SA) 后才会创建动态 RRI 路由。

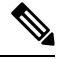

注释

- 动态 RRI 仅在 IKEv2 上支持,在 IKEv1 或 IKEv1 + IKEv2 上不支持。
	- 只发起对等体、全网状拓扑和外联网对等体不支持动态 RRI。
	- 在点对点中, 只有一个对等体可以启用动态 RRI。
	- 在中心和分支之间,只有一个终端可以启用动态 RRI。
	- 动态 RRI 不能与动态加密映射配合使用。

将本地身份发送到对等体 **(Send Local Identity to Peers)** - 选择此选项可将本地身份信息发送到 对等设备。从列表中选择以下本地身份配置 **(Local Identity Configuration)** 之一并配置本地身 份:

- **IP** 地址 **(IP address)** 对身份使用接口的 IP 地址。
- 自动 **(Auto)** 对预共享密钥使用 IP 地址并对基于证书的连接使用证书 DN。
- 电邮 **ID (Email ID)** 指定要用于身份的邮件 ID。电邮 ID 最多可以包含 127 个字符。
- 主机名 **(Hostname)** 使用完全限定主机名。
- 密钥 **ID (Key ID)** 指定用于身份的密钥 ID。密钥 ID 必须少于 65 个字符。

本地身份用于为每个 IKEv2 隧道配置唯一身份,而不是为所有隧道配置一个全局身份。唯一身 份允许 威胁防御 在 NAT 后面有多个 IPsec 隧道, 以便连接到思科 Umbrella 安全互联网网关  $(SIG)$ 

有关在 Umbrella 上配置唯一隧道 ID 的信息,请参阅 **Cisco Umbrella SIG** 用户指南。

**VPN** 过滤器 **(VPN Filter)** - 从列表中选择扩展访问列表,或点击添加 **(Add)** 以创建新的扩展访 问列表对象,以过滤站点间 VPN 流量。

VPN 过滤器使用扩展访问列表来提供额外的安全性并过滤站点间 VPN 数据。通过为 VPN 过滤 器选择的扩展访问列表对象,您可以在进入 VPN 隧道之前过滤预加密流量和离开 VPN 隧道的

已解密流量。如果启用了 **sysopt permit-vpn** 选项,将对来自 VPN 隧道的流量绕过访问控制策 略规则。如果启用了 sysopt permit-vpn 选项, VPN 过滤器有助于识别和过滤站点间 VPN 流量。

注释 只有点对点和中心辐射型拓扑支持 VPN 过滤器。它在网状拓扑上不支持。

对于中心辐射型拓扑,您可以选择覆盖分支终端上的中心VPN过滤器,以免需要在特定隧道上 启用不同的 VPN 过滤器。

选择覆盖中心上的 **VPN** 过滤器 **(Override VPN Filter on the Hub)** 选项以覆盖辐射点上的集线器 VPN 过滤器。选择远程 **VPN** 过滤器 **(Remote VPN Filter)** 扩展访问列表对象或创建要覆盖的访 问列表。

对于作为分支的外联网设备,只有覆盖中心上的 **VPN** 过滤器 **(Override VPN Filter on the Hub)** 选项可用。 注释

有关 sysopt permit-VPN 的详细信息,请参阅威胁防御 高级站点间 VPN 隧道选项,第 15 页。

### 威胁防御 **VPN IKE** 选项

对于您为此拓扑选择的 IKE 版本,请指定 **IKEv1/IKEv2** 设置 **(IKEv1/IKEv2 Settings)**。

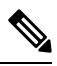

注释 此对话框中的设置适用于整个拓扑、所有隧道和所有受管设备。

### 导航路径

设备 **> VPN >** 站点到站点。然后,添加 **VPN > Firepower** 威胁防御设备,或编辑列出的 VPN 拓扑。 打开 **IKE** 选项卡。

#### 字段

#### 策略

从预定义列表中选择 IKEv1 或 IKEv2 策略对象,或者创建新的对象以供使用。您可以选择多个 IKEv1 和 IKEv2 策略。

有关详细信息,请参阅 [威胁防御](managing-firewall-threat-defense-services-with-cisco-defense-orchestrator_chapter46.pdf#nameddest=unique_1207) IKE 策略

#### 身份验证类型

站点间VPN支持两种身份验证方法:预共享密钥和证书。有关这两种方法的说明,请参阅[确定](managing-firewall-threat-defense-services-with-cisco-defense-orchestrator_chapter48.pdf#nameddest=unique_1242) [使用哪种身份验证方法](managing-firewall-threat-defense-services-with-cisco-defense-orchestrator_chapter48.pdf#nameddest=unique_1242)。

- 在支持 IKEv1 的 VPN 拓扑中, 所选 IKEv1 策略对象中指定的身份验证方法会成为 IKEv1 身份 验证类型设置的默认设置。这些值必须匹配,否则,您的配置将出错。 注释
	- 预共享自动密钥 **(Pre-shared Automatic Key)** 管理中心会自动定义此 VPN 的预共享密钥。 指定预共享密钥长度 **(Pre-shared Key Length)**,即密钥中的字符数(1-27 个)。

不支持将字符"(双引号)作为预共享密钥的一部分。如果您在预共享密钥中使用了",请 确保在升级到 Cisco Secure Firewall Threat Defense 6.30 或更高版本后更改该字符。

• 预共享手动密钥 **(Pre-shared Manual Key)** - 手动分配此 VPN 的预共享密钥。指定密钥,然 后重新输入以确认密钥。

在为 IKEv2 选择此选项后,将显示仅执行基于十六进制的预共享密钥 **(Enforce hex-based pre-shared key only)** 复选框,如果需要则将其选中。如果已经执行,则必须使用数字 0-9 或 A-F, 为该密钥输入一个有效的十六进制值(它是一个 2-256 个字符的偶数)。

• 证书 **(Certificate)** - 当您将证书用作 VPN 连接的身份验证方法时,对等体从 PKI 基础设施 中的 CA 服务器获取数字证书,并用其相互进行身份验证。

在证书 **(Certificate)** 字段中,选择预配置的证书注册对象。此注册对象可在托管设备上生 成同名的信任点。证书注册对象应与设备关联并安装在设备上,之后注册过程完成,然后 会创建一个信任点。

信任点表示 CA 或身份对。信任点包括 CA 的身份、CA 特定配置参数, 以及与一个注册的 身份证书的关联。

在选择此选项之前,请注意以下事项:

- 确保你已经在拓扑结构中的所有端点上注册了一个证书注册对象 证书登记对象包含 创建证书签名请求 (CSR) 以及从指定的证书颁发机构 (CA) 获取身份证书所需的 CA 服 务器信息和注册参数。证书注册对象用于将受管设备注册到 PKI 基础设施中,并在支 持 VPN 连接的设备上创建信任点(CA 对象)。有关创建证书注册对象的说明,请参 [阅添加证书注册对象](managing-firewall-threat-defense-services-with-cisco-defense-orchestrator_chapter46.pdf#nameddest=unique_1141);有关在终端上注册对象的说明,请参阅以下适用内容之一:
	- [使用自签注册安装证书](managing-firewall-threat-defense-services-with-cisco-defense-orchestrator_chapter47.pdf#nameddest=unique_1142)
	- 使用 EST [注册安装证书](managing-firewall-threat-defense-services-with-cisco-defense-orchestrator_chapter47.pdf#nameddest=unique_1143)
	- 使用 SCEP [注册安装证书](managing-firewall-threat-defense-services-with-cisco-defense-orchestrator_chapter47.pdf#nameddest=unique_1144)
	- [使用手动注册安装证书](managing-firewall-threat-defense-services-with-cisco-defense-orchestrator_chapter47.pdf#nameddest=unique_1145)
	- 使用 PKCS12 [文件安装证书](managing-firewall-threat-defense-services-with-cisco-defense-orchestrator_chapter47.pdf#nameddest=unique_1146)

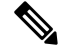

对于站点间 VPN 拓扑, 请确保在拓扑中的所有终端中注册相同的证书注 册对象。有关详细信息,请参阅下表。 注释

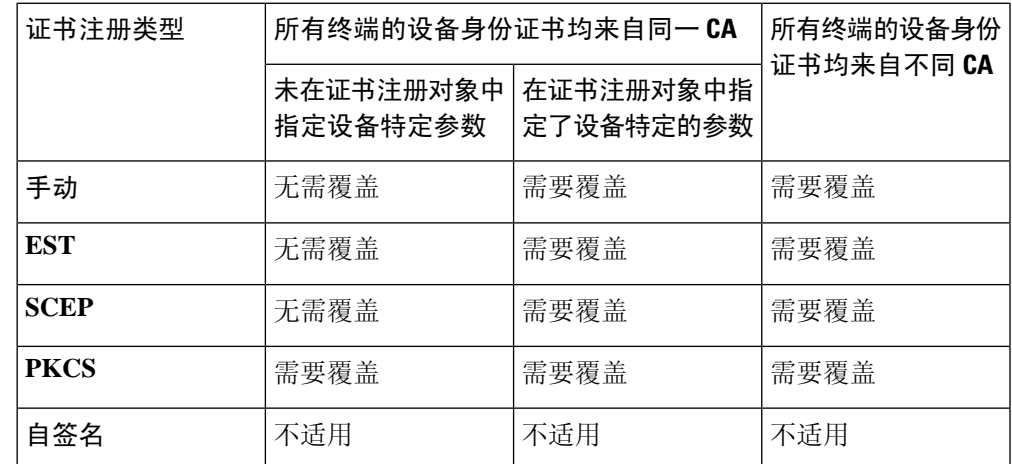

• 请参阅下表,了解不同场景的注册要求。某些场景会要求您覆盖特定设备的证书注册 对象。请参阅[管理对象覆盖以](managing-firewall-threat-defense-services-with-cisco-defense-orchestrator_chapter46.pdf#nameddest=unique_1071)了解如何覆盖对象。

• 了解 Cisco Secure Firewall Threat Defense VPN [证书指南和限制](managing-firewall-threat-defense-services-with-cisco-defense-orchestrator_chapter47.pdf#nameddest=unique_1229)中提到的 VPN 证书限 制。

注释

如果使用 Windows 证书颁发机构(CA),则默认应用策略扩展名为 **IP** 安 全 **IKE** 中间。如果使用此默认设置,则必须在 **PKI** 证书注册 **(PKI Certificate Enrollment)** 对话框的密钥 **(Key)** 选项卡的"高级设 置"(AdvancedSettings)部分中为所选对象选择忽略**IPsec**密钥使用**(Ignore IPsec Key Usage)** 选项。否则,终端无法完成站点间 VPN 连接。

### 威胁防御 **VPN IPSec** 选项

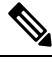

注释 此对话框中的设置适用于整个拓扑、所有隧道和所有受管设备。

#### 加密映射类型

加密映射整合了设置 IPsec 安全关联 (SA) 所需的所有组件。当两个对等体尝试建立 SA 时,每 个对等体均必须至少有一个兼容的加密映射项。IPsec安全协商使用加密映射条目中定义的提议 来保护该加密映射的 IPsec 规则所指定的数据流。为此部署的加密映射选择静态或动态模式:

- 静态 在点对点或全网状 VPN 拓扑中使用静态加密映射。
- 动态 动态加密映射实质上创建了一个不配置所有参数的加密映射项。稍后将动态配置缺 少的参数(作为 IPsec 协商的结果)以满足远程对等体的要求。

动态加密映射策略适用于中心辐射型以及点对点VPN拓扑。要应用这些策略,请为拓扑中 的一个对等体指定动态 IP 地址,同时确保在此拓扑上启用动态加密映射。在全网格 VPN 拓扑中,只能应用静态加密映射策略。

#### **IKEv2** 模式

仅限于 IPsec IKEv2, 请指定将 ESP 加密和身份验证应用于隧道的封装模式。此字段确定原始 IP 数据包的哪个部分已应用 ESP。

• 隧道模式 -(默认)封装模式设置为隧道模式。隧道模式将 ESP 加密和身份验证应用至整 个原始 IP 数据包(IP 报头和数据),隐藏最终的源主机和目标地址,并成为新 IP 数据包 中的负载。

隧道模式的主要优势是不需要修改终端系统即可获得IPsec的优势。此模式允许路由器等网 络设备用作IPsec代理。也就是说,路由器代表主机执行加密。源路由器加密数据包并将其 沿 IPsec 隧道转发。目标路由器解密原始 IP 数据报并将其转发到目标系统。隧道模式还可 以防止流量分析;利用隧道模式,攻击者只能确定隧道终端,而无法确定通过隧道传送的 数据包的真正源和目标,即使其与隧道终点一样也无法确定。

• 传输首选 (Transport preferred) - 封装模式设置为传输模式, 且可选择在对等体不支持时回 退到隧道模式。在传输模式下,仅加密 IP 负载, 原始 IP 报头保持不变。因此, 管理员必 须选择与 VPN 接口 IP 地址相匹配的受保护网络。

此模式的优势是每个数据包只需增加几个字节并且允许公共网络上的设备查看数据包的最 终源和目标。在传输模式下,可以根据IP报头中的信息在中间网络上启用特殊处理(例如 QoS)。然而,第 4 层报头将被加密,这就限制了对数据包的检查。

• 传输必要 **(Transport required)** - 封装模式设置为仅传输模式,允许回退到隧道模式。如果 因一个端点不支持,端点无法成功协商传输模式,将不进行 VPN 连接。

#### 计划书

点击 编辑( ),以便为所选 IKEv1 或 IKEv2 方法指定提议。从可用的 **IKEv1 Ipsec** 提议 **(IKEv1 IPsec Proposals)** 或 **IKEv2 Ipsec** 提议 **(IKEv2 IPsec Proposals)** 对象中进行选择,或创建 一个新的对象并选择该对象。请阅参配置 IKEv1 IPsec [方案对象](managing-firewall-threat-defense-services-with-cisco-defense-orchestrator_chapter46.pdf#nameddest=unique_1215)和配置 IKEv2 IPsec [方案对象](managing-firewall-threat-defense-services-with-cisco-defense-orchestrator_chapter46.pdf#nameddest=unique_1216)了 解详情。

#### 启用安全关联 **(SA)** 强度实施

启用此选项可确保子 IPsec SA 使用的加密算法不比父 IKE SA 更强 (根据密钥中的位数)。

#### 启用反向路由注入

启用反向路由注入 (RRI) 支持静态路由自动插入到受远程隧道终端保护的网络和主机的路由进 程中。

#### 启用完全向前保密

是否使用完美前向保密 (PFS) 为每个加密交换生成和使用唯一会话密钥。唯一会话密钥可保护 交换免于后续解密,即使整个交换已被记录且攻击者已经获得终端设备使用的预共享或私有密 钥。如果选择此选项,也请选择在模数组列表中生成 PFS 会话密钥时使用的 Diffie-Hellman 密 钥导出算法。

#### 模块组

用于在两个 IPsec 对等体之间派生共享密钥而不将其相互传输的 Diffie-Hellman 组。模数更 大则安全性越高,但需要更多的处理时间。两个对等体必须具有匹配的模数组。 有关选项 的完整说明,请参阅决定要使用的 [Diffie-Hellman](managing-firewall-threat-defense-services-with-cisco-defense-orchestrator_chapter48.pdf#nameddest=unique_1212) 模数组。

#### 生命周期持续时间

安全关联在过期之前存在的秒数。默认值为 28,800 秒。

#### 寿命大小

使用特定安全关联的Ipsec对等体之间在该安全关联到期前可通过的流量(以千字节为单位)。 默认值为 4,608,000 千字节。不允许使用无限数据。

#### **ESPv3** 设置

#### 验证传入 **ICMP** 错误消息

选择是否验证通过 IPsec 隧道接收,并发往专用网络上的内部主机的 ICMP 错误消息。

#### 启用"不分段"策略

定义 IPsec 子系统如何处理大型数据包,这些数据包在 IP 报头中设置了不分片 (DF) 位。

策略

- Copy DF bit 保持 DF 位。
- Clear DF bit 忽略 DF 位。
- Set DF bit 设置并使用 DF 位。

#### 启用数据流机密性 **(TFC)** 数据包

启用虚拟TFC数据包,这些数据包会通过隧道,用于屏蔽流量配置文件。可以使用**Burst**、 **Payload Size** 和 **Timeout** 参数生成穿过指定 SA 的随机长度的数据包。

您可以按照任意长度和间隔对 IPsec 安全关联 (SA) 启用虚拟流量机密性 (TFC) 数据包。您必须 在启用 TFC 之前设置 IKEv2 IPsec 提议。 注释

启用 TFC 数据包可防止 VPN 隧道处于空闲状态。因此, 如果启用了 TFC 数据包, 则组策略中 配置的 VPN 空闲超时不会按预期工作。

### 威胁防御高级站点间 **VPN** 部署选项

以下部分介绍在站点间VPN部署中可以指定的高级选项。这些设置适用于整个拓扑、所有隧道和所 有受管设备。

### 威胁防御 **VPN** 高级 **IKE** 选项

高级 **> IKE > ISAKAMP** 设置

#### **IKE** 保持连接

启用或禁用 IKE 保持连接。您可以将此选项设置为 EnableInfinite,以便设备从不会启动保持连 接来监控自身。

#### 阈值

指定 IKE 保持连接置信间隔。该间隔是允许对等体在开始保持连接监控之前空闲的秒数。 最小间隔值为 10 秒(默认值);最大间隔值为 3600 秒。

#### 重试间隔

指定在 IKE 保持连接重试之间等待的秒数。默认值为 2 秒;最大值为 10 秒。

#### 发送至对等体的身份:

选择对等体将在 IKE 协商期间用于标识自身的身份:

- **autoOrDN**(默认值)-按连接类型确定IKE协商:用于预共享密钥的IP地址或用于证书身 份验证的证书 DN(不受支持)。
- **ipAddress** 使用交换 ISAKMP 身份信息的主机的 IP 地址。
- **hostname** 使用交换 ISAKMP 身份信息的主机的完全限定域名。此名称包含主机名和域 名。

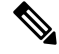

注释 为所有 VPN 连接启用或禁用此选项。

#### 启用激进模式

如果 IP 地址未知,并且 DNS 解析在设备上可能不可用,请选择此协商方法来交换密钥信息。 协商基于主机名和域名。

#### 在隧道断开连接时启用通知

当SA上接收的入站数据包与该SA的流量选择器不匹配时,允许管理员启用或禁用向对等体发 送 IKE 通知。默认情况下会禁用发送此通知。

#### 高级 **> IKE > IVEv2** 安全关联 **(SA)** 设置

IKE v2 可使用其他会话控制,限制打开的 SA 的数量。默认情况下,打开的 SA 的数量没有限制。

#### **Cookie** 质询

是否向对等体设备发送 Cookie 质询, 以响应 SA 发起数据包, 这可以帮助阻止拒绝服务 (DoS) 攻击。默认情况下,当 50% 的可用 SA 正在协商时使用 Cookie 质询。选择以下选项之一:

- 自定义
- 从不(默认)

• 始终

#### 质询传入 **Cookie** 的阈值

正在协商的允许的 SA 总数的百分比。这将对未来的任何 SA 协商都触发 Cookie 质询。范围为  $0 \nvert \hat{p} \vert 100\%$ 。

协商中允许的 **SA** 数

限制可以随时协商的 SA 的最大数量。如果与 Cookie 质询配合使用, 可以配置低于此限制的 Cookie 质询阈值,以便实现有效的交叉检查。

#### 允许的最大 **SA** 数

限制允许的 IKEv2 连接数。默认值为不受限制。

#### 在隧道断开连接时启用通知

当SA上接收的入站数据包与该SA的流量选择器不匹配时,允许管理员启用或禁用向对等体发 送 IKE 通知。默认情况下禁用发送此通知。

### 威胁防御 **VPN**高级 **IPsec** 选项

#### 高级 **> IPsec > IPsec** 设置

#### 加密前启用分段

此选项允许流量通过不支持 IP 分片的 NAT 设备。这不影响支持 IP 分片的 NAT 设备的运行。

#### 路径最大传输单元老化

选中以启用"路径最大传输单元 (PMTU) 时效", 即重置安全关联 (SA) 的 PMTU 的间隔时间。 值重置间隔

输入SA的PMTU值重置为其原始值的分钟数。有效范围是10到30分钟,默认值为不受限制。

### 威胁防御 高级站点间 **VPN** 隧道选项

#### 导航路径

设备 **> VPN >** 站点到站点,然后,选择添加 **VPN > Firepower** 威胁防御设备,或编辑列出的 VPN 拓扑。打开高级选项卡,然后在导航窗格中选择隧道。

#### 隧道选项

仅可用于中心辐射型拓扑和全网状拓扑。对于点对点配置,不会显示此部分。

• 使辐射间连接通过中心 - 默认情况下将被禁用。选择此字段将使辐射每一端上的设备将其连接 通过中心节点扩展到另一台设备。

#### **NAT** 设置

• 保持连接消息穿越 - 选择是否启用 NAT 保持连接消息穿越。NAT 遍历保持连接用于在 VPN 连 接的中心和分支之间存在设备(中间设备)并且该设备对 IPsec 流执行 NAT 时,传输保持连接 消息时。

如果选择此选项,请配置在辐射与中间设备之间发送两次保持连接信号(以指示会话处于活动 状态)之间的间隔(以秒为单位)。此值可以介于 5 到 3600 秒之间。默认值为 20 秒。

#### **VPN** 流量访问控制

• 为已解密的流量绕过访问控制策略 **(sysopt permit-vpn)** - 默认情况下,威胁防御 会在解密的流 量上应用访问控制策略检查。启用此选项可绕过 ACL 检查。威胁防御 仍会将从 AAA 服务器下 载的 VPN 过滤器 ACL 和授权 ACL 应用于 VPN 流量。

启用或禁用所有VPN连接的选项。如果禁用此选项,请确保访问控制策略或预过滤器策略允许 流量。

#### 证书映射设置

• 使用在终端中配置的证书映射来确定隧道 - 如果启用(选中)此选项,则将通过匹配已收到证 书的内容与在终端节点中配置的证书对象的内容,来确定隧道。

- 使用证书 **OU** 字段来确定隧道 如果选择此选项,将指示如果无法根据已配置的映射确定节点 (上面的选项),则将使用已收到证书的使用者可分辨名称 (DN) 中组织单位 (OU) 的值来确定 隧道。
- 使用 **IKE** 身份来确定隧道 如果选择此选项,将指示如果无法根据规则匹配确定或通过 OU 获 取节点(上面的选项),则会根据 phase1 IKE ID 的内容,将基于证书的 IKE 会话映射到隧道。
- 使用对等体 **IP** 地址来确定隧道 如果选择此选项,将指示如果无法根据规则匹配确定或通过 OU 或 IKE ID 方法获取节点(上面的选项),则将使用已建立的对等体 IP 地址。

# 关于 **Virtual Tunnel Interface**

管理中心 支持称为虚拟隧道接口 (VTI) 的可路由逻辑接口。VTI 不需要将 IPsec 会话静态映射到物理 接口。IPsec隧道终端与虚拟接口关联。您可以像使用其他接口一样使用这些接口,并应用静态和动 态路由策略。在使用 VTI 时, 您不必配置静态加密映射访问列表并将其映射到接口。您不再需要跟 踪所有远程子网并将其包含在加密映射访问列表中。

作为策略型 VPN 的替代方案,您可以在 VTI 的对等体之间创建 VPN 隧道。VTI 可通过将 IPSec 配 置文件连接到每个隧道的端部,为基于 VPN 的路由提供支持。VTI 会使用静态或动态路由。设备加 密或解密来自或到达隧道接口的流量,并根据路由表将其转发。这可以简化部署,而且 VTI 通过动 态路由协议支持路由型VPN,还能满足虚拟私有云的诸多要求。管理中心让您能够从基于密码图的 VPN 配置轻松迁移到基于 VTI 的 VPN。

您可以在 管理中心、威胁防御、设备 REST API 和 设备管理器 中配置路由型 VPN, 也可以通过配 置静态VTI来进行配置。管理中心支持使用默认设置的站点间VPN向导来配置VTI或路由型VPN。 使用静态路由或 BGP 加密流量。

您可以创建路由安全区,向其添加 VTI 接口,然后为通过 VTI 隧道为解密的流量控制定义访问控制 规则。

您可以在以下对象之间创建基于 VTI 的 VPN:

- 两台 威胁防御 设备。
- 一个威胁防御和公共云。
- 一个威胁防御和另一个具有运营商冗余的威胁防御。
- 一个威胁防御以及任何其他带有 VTI 接口的设备。

有关详细信息,请参阅静态 VTI,第17页。

#### 威胁防御功能历史记录

### 静态 **VTI**

您可以使用静态 VTI 配置进行站点间连接,其中两个站点之间的隧道会始终在线。对于静态 VTI 接 口,您必须将物理接口定义为隧道源。每个设备最多可以关联 1024 个 VTI。要在管理中心创建静态 VTI 接口, 请参阅添加 VTI 接口, 第 19 页。

# **Virtual Tunnel Interfaces** 准则和限制

#### **IPv6** 支持

- VTI 支持 IPv6。
- 隧道源接口可以有一个 IPv6 地址, 并且同样的地址可以用作隧道终端。
- 管理中心 支持以下 VTI IP (或内部网络 IP 版本) 与公共 IP 版本的组合:
	- IPv6 over IPv6
	- 基于 IPv6 的 IPv4
	- IPv4 over IPv4
	- 基于 IPv4 的 IPv6
- VTI 支持将静态和动态 IPv6 地址作为隧道源和目的地址。
- 隧道源接口可以有一个 IPv6 地址,并且您可以将隧道终端地址。如果不指定地址, 威胁防御 使用列表中的第一个 IPv6 全局地址会被默认为隧道终端。

#### **BGP IPv6** 支持

VTI 支持 IPv6 BGP。

#### 多实例和群集

- 多实例中支持 VTI。
- VTI 不支持群集。

### 防火墙模式

仅在路由模式中支持 VTI。

#### 静态 **VTI** 的限制

• 仅支持 20 个唯一的 IPSec 配置文件。

- 不支持动态 VTI、OSPF 和 QoS。
- 在策略型路由中,您只能将 VTI 配置为出口接口。

#### 静态**VTI** 的一般配置准则

- VTI 只有在 IPsec 模式下才可配置。
- 可以将 BGP 或静态路由用于使用这种隧道接口的流量。
- 您最多可以在一台设备上配置 1024 个静态 VTI。在计算 VTI 计数时,请考虑以下事项:
	- •包括 nameif 子接口,以便得出可在设备上配置的 VTI 总数。
	- 您不能在端口通道的成员接口上配置 nameif。因此,隧道计数只会随实际主端口通道接口 的数量减少,而不会随其任何成员接口的数量减少。
	- 平台上的 VTI 计数限于该平台上可配置的 VLAN 数量。例如, Firepower 1120 支持 512 个 VLAN,隧道计数为 512 减去配置的物理接口数。
- 如果要在高可用性设置中的设备上配置超过 400 个 VTI, 您必须将 45 秒配置为 威胁防御 HA 的 设备保持时间。
- VTI 的 MTU 将根据底层物理接口自动设置。
- 静态 VTI 支持 IKE 版本 v1 和 v2,并使用 IPsec 在隧道的源地址与目标地址之间收发数据。
- 如果必须应用 NAT,则将 IKE 和 ESP 数据包封装在 UDP 报头中。
- 无论隧道中的数据流量如何,IKE 和 IPsec 安全关联都将不断重新生成密钥。这可确保 VTI 隧 道始终处于活动状态。
- 隧道组名称必须与对等体作为其 IKEv1 或 IKEv2 身份发送的内容相符。
- 对于 LAN 间隧道组中的 IKEv1,仅当隧道身份验证方法为数字证书和/或对等体配置为使用积 极模式时,才能使用非 IP 地址的名称。
- 只要加密映射中配置的对等体地址与 VTI 的隧道目的地址不同,VTI 和加密映射配置就可以在 同一个物理接口上共存。
- 默认情况下,所有通过 VTI 发送的流量都会被加密。
- 可以在 VTI 接口上应用访问规则来控制通过 VTI 的流量。
- 您可以将 VTI 接口与 ECMP 区域关联,同时配置 ECMP 静态路由以实现以下目的:
	- •负载均衡(主用/主用 VTI) 连接可以通过任何并行 VTI 隧道进行传输。
	- 无缝连接迁移 当 VTI 隧道无法访问时,流会被无缝迁移到同一区域中配置的另一个 VTI 接口。
	- 非对称路由 通过一个 VTI 接口转发流量,并通过另一个 VTI 接口配置反向流量。

有关配置 ECMP 的信息,请参阅[配置等价静态路由。](managing-firewall-threat-defense-services-with-cisco-defense-orchestrator_chapter38.pdf#nameddest=unique_954)

#### 备份 **VTI** 的准则和限制

- 不支持跨隧道故障转移的流恢复能力。例如,明文 TCP 连接在隧道故障切换后丢失,而您需要 重新启动故障转移期间发生的任何 FTP 传输。
- 备份 VTI 中不支持证书身份验证。

#### 相关主题

环回接口的准则和限制 创建基于路由的站点间 VPN, 第 21 页

# 添加 **VTI** 接口

要配置基于路由的站点间 VPN, 您必须在 VTI 隧道的两个节点上的设备上创建 VTI 接口。

#### 过程

- 步骤 **1** 选择设备 **>** 设备管理。
- 步骤 **2** 点击要创建 VTI 接口的设备旁边的编辑图标。
- 步骤 **3** 选择添加接口 **(Add Interfaces) >** 虚拟隧道接口 **(Virtual Tunnel Interface)**。
- 步骤 **4** 输入接口的名称和说明。默认情况下,接口处于启用状态。

确保指定的名称不超过 28 个字符。

步骤 **5** (可选)从安全区域 **(Security Zone)** 下拉列表中选择一个安全区域,以便以将静态 VTI 接口添加到 该区域。

如果要在安全区域的基础上执行流量检查,请将 VTI 接口添加到安全区域并配置访问控制 (AC) 规 则。要允许 VPN 流量通过隧道,您需要添加一条将此安全区域作为源区域的 AC 规则。

步骤 **6** 在优先级 **(Priority)** 字段中输入在多个 VTI 之间对流量进行负载均衡的优先级。

范围是从 0 到 65535。最小的数字具有最高优先级。此选项不适用于动态 VTI。

- 步骤 **7** 对于静态 VTI,请在隧道 **ID (Tunnel ID)** 字段中输入 0 到 10413 范围内的唯一隧道 ID。
- 步骤 **8** 从隧道源 **(Tunnel Source)** 下拉列表中选择隧道源接口。

VPN 隧道在此接口(物理接口)处终止。从下拉列表中选择接口的 IP 地址。无论 IPsec 隧道模式如 何,您都可以选择 IP 地址。如果有多个 IPv6 地址,请选择要用作隧道终端的地址。

- 步骤 **9** 在 **IPSec** 隧道模式 **(IPSec Tunnel Mode)**下,点击 **IPv4** 或 **IPv6** 单选按钮以指定通过 IPsec 隧道的流 量类型。
- 步骤 **10** 在 **IP** 地址 **(IP Address)** 字段中,输入要用于隧道终端的 IP 地址和子网。基于路由的 VPN 的两个终 端的 VTI IP 地址必须都位于同一子网中。

我们建议使用 169.254.x.x/16 范围内的 IP, 不包括 威胁防御 保留范围 (169.254.1.x/24)。 此外,请使用 /30 作为网络掩码, 以便最好在 VTI 隧道的两端仅使用两个地址。例如, 169.254.100.1/30。 注释

步骤 **12** 点击保存 **(Save)**。

# 如何通过备用 **VTI** 隧道路由流量

CiscoSecureFirewall Threat Defense 支持为基于路由的 (VTI) VPN 配置备份隧道。当主 VTI 无法路由 流量时,VPN 中的流量会通过备用 VTI 传送。

您可以在以下场景中部署备份 VTI 隧道:

• 两个对等体都有服务提供商冗余备份。

在这种情况下有两个物理接口,可充当对等体的两个 VTI 的隧道源。

• 只有一个对等体具有服务提供商冗余备份。

在这种情况下,只有对等体的一端有一个接口备份,而另一端只有一个隧道源接口。

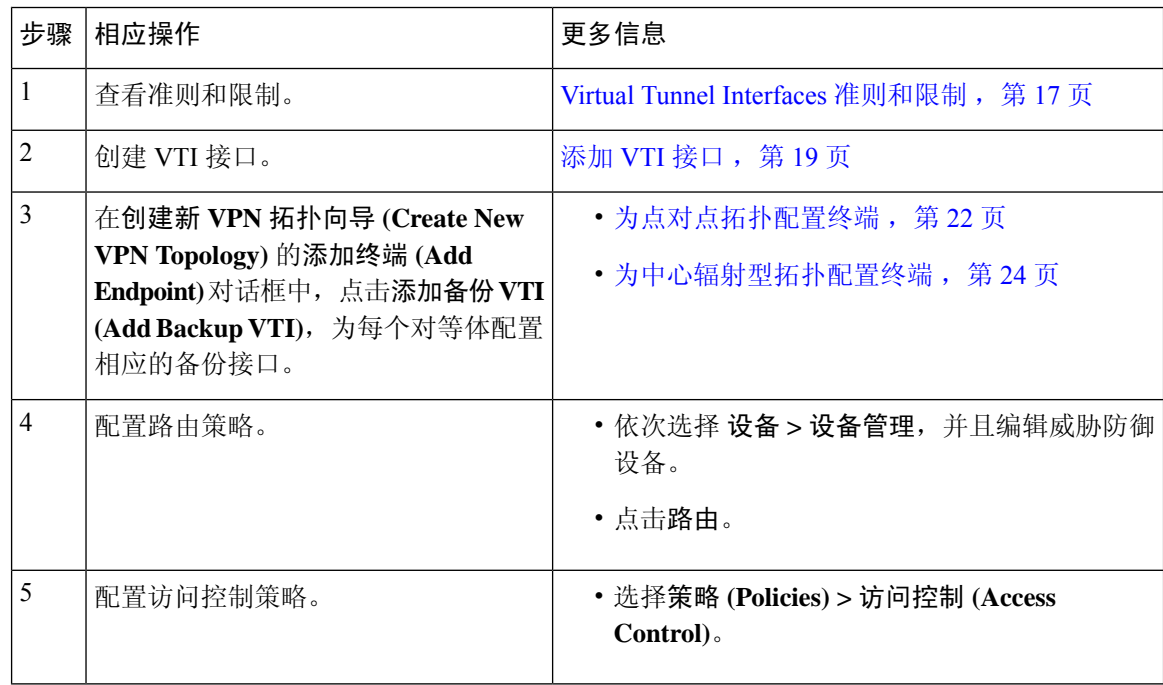

#### 配置备份 **VTI** 隧道的准则

• 对于外联网对等体,您可以在托管的对等体上指定备用接口的隧道源 IP 地址并配置隧道目标 IP。

步骤 **11** 点击确定 **(OK)**。

您可以在创建新的 **VPN** 拓扑 **(Create New VPN Topology)** 向导的终端 **IP** 地址 **(Endpoint IP Address)** 字段中指定备份对等体 IP 地址。

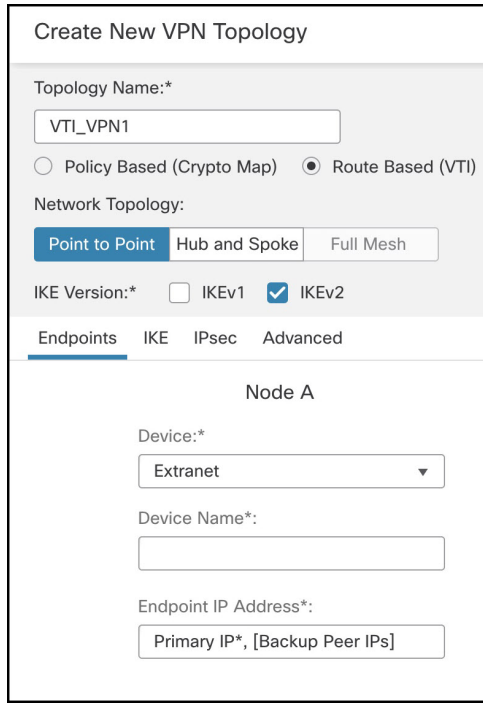

• 在配置备份接口后,请为路由流量配置路由策略和访问控制策略。

虽然主 VTI 和备用 VTI 始终可用,但流量只会通过路由策略中配置的隧道来传输。有关详细信 息, 请参阅VTI 的其他配置, 第 27 页。

# 创建基于路由的站点间 **VPN**

您可以在点对点拓扑网络的两个节点之间或在中心辐射型拓扑之间配置基于路由的站点间 VPN。对 于点对点拓扑,要配置基于 VTI 的 VPN,隧道的两个节点都需要使用虚拟隧道接口。对于中心辐射 型拓扑,您需要在具有静态或 VTI 的托管分支上配置虚拟隧道接口。

您可以将外联网设备配置为集线器,并将托管设备配置为分支。您可以配置多个中心和分支,也可 以配置备份中心和分支。

- 对于外联网中心和分支,您可以将多个 IP 配置为备份。
- 对于托管分支,您可以配置备份静态 VTI 接口以及主 VTI 接口。

有关 VTI 的详细信息, 请参阅关于 Virtual Tunnel Interface, 第 16 页。

过程

- 步骤 **1** 选择设备 **(Devices) >** 站点间 **(Site To Site)**。
- 步骤 **2** 在添加 **VPN (Add VPN)** 下拉菜单中,选择 **Firepower** 威胁防御设备 **(Firepower Threat Defense Device)**。
- 步骤 **3** 选择添加 **(Add)**。
- 步骤 **4** 在 拓扑名称 **(Topology Name)** 字段中,输入 VPN 拓扑的名称。
- 步骤 **5** 选择基于路由 **(VTI) (Route Based [VTI])** 并执行以下操作之一:
	- 选择点对点 **(Point to Point)** 作为网络拓扑。要为路由型点对点拓扑配置终端,请参阅为点对点 拓扑配置终端, 第 22 页。
	- 选择中心辐射型 **(Hub and Spoke)** 作为网络拓扑。要为路由型中心辐射型拓扑配置终端,请参 阅为中心辐射型拓扑配置终端, 第 24 页。
- 步骤 6 (可选) 为部署指定 IKE 选项, 如威胁防御 VPN IKE 选项, 第9页中所述。
- 步骤 **7** (可选) 为部署指定 **IPsec** 选项,如威胁防御 VPN IPSec 选项 ,第 11 页中所述。
- 步骤 8 (可选) 为部署指定高级 (Advanced) 选项, 如威胁防御高级站点间 VPN 部署选项, 第 13 页中所 述。
- 步骤 **9** 点击保存 **(Save)**。

#### 下一步做什么

在两台设备上配置 VTI 接口和 VTI 隊道后, 您必须配置:

- 用于通过 VTI 隧道在设备之间路由 VTI 流量的路由策略。有关详细信息,请参阅VTI 的其他配 置 ,第 27 页。
- 用于允许已加密的流量的访问控制规则。选择策略 **(Policies) >** 访问控制 **(Access Control)**。

### 为点对点拓扑配置终端

配置以下参数,为点对点拓扑节点为路由型站点间 VPN 配置终端:

#### 开始之前

在基于路由的 VPN 中配置点对点拓扑的基本参数, 如 创建基于路由的站点间 VPN, 第 21 页 中所 述,然后点击终端 **(Endpoints)** 选项卡。

#### 过程

步骤 **1** 在节点 **A (Node A)** 下,从设备 **(Device)** 下拉菜单中选择要用作 VTI 隧道第一个终端的已注册设备 (威胁防御) 或外联网的名称。

对于外联网对等体,请指定以下参数:

- **1.** 指定设备的名称。
- **2.** 在终端 **IP** 地址 **(Endpoint IP address)**中输入主 IP 地址。如果配置备份 VTI,请添加一个逗号, 然后指定备份 IP 地址。
- **3.** 点击确定 **(OK)**。

为外联网集线器配置上述参数后,请在 **IKE** 选项卡中指定外联网的预共享密钥。

- AWS VPC 会将 **AES-GCM-NULL-SHA-LATEST** 作为默认策略。如果远程对等体连接到 AWS VPC,请从策略 **(Policy)** 下拉列表中选择 **AES-GCM-NULL-SHA-LATEST** 以建立 VPN 连接,而无需更改 AWS 中的默认值。 注释
- 步骤 **2** 对于已注册的设备,您可以从虚拟隧道接口 **(Virtual TunnelInterface)** 下拉列表中指定节点 A 的 VTI 接口。

所选隧道接口是节点 A 的源接口, 并且它将成为节点 B 的隧道目的接口。

如果要在节点 A 上创建一个新接口,请点击 + 图标并配置字段, 如添加 VTI 接口, 第 19 页中所 述。

如果要编辑现有 VTI 的配置,请在虚拟隧道接口 **(Virtual Tunnel Interface)** 下拉字段中选择 VTI, 然后点击编辑 **VTI (Edit VTI)**。

- 步骤 **3** 如果您的节点 A 设备位于 NAT 设备后面,请选中隧道源 **IP** 为专用 **(Tunnel Source IP is Private)** 复 选框。在隧道源公共 **IP** 地址 **(Tunnel Source Public IP Address)** 字段中,输入隧道源公共 IP 地址。
- 步骤 **4** 将本地身份发送到对等体 **(Send Local Identity to Peers)** 选择此选项可将本地身份信息发送到对等 设备。从列表中选择以下本地身份配置 **(Local Identity Configuration)** 之一并配置本地身份:
	- **IP** 地址 **(IP address)** 对身份使用接口的 IP 地址。
	- 自动 **(Auto)** 对预共享密钥使用 IP 地址并对基于证书的连接使用证书 DN。
	- 电邮 **ID (Email ID)** 指定要用于身份的邮件 ID。电邮 ID 最多可以包含 127 个字符。
	- 主机名 **(Hostname)** 使用完全限定主机名。
	- 密钥 **ID (Key ID)** 指定用于身份的密钥 ID。密钥 ID 必须少于 65 个字符。

本地身份用于为每个 IKEv2 隧道配置唯一身份,而不是为所有隧道配置一个全局身份。唯一身份允 许 威胁防御 在 NAT 后面有多个 IPsec 隧道,以便连接到思科 Umbrella 安全互联网网关 (SIG)。

有关在 Umbrella 上配置唯一隧道 ID 的信息,请参阅《**Cisco Umbrella SIG** 用户指南》。

- 步骤 **5** (可选)点击添加备份 **VTI (Add Backup VTI)** 以指定其他 VTI 接口作为备份接口。
	- 确保两个拓扑对等体的备份 VTI 具有不同的隧道源。一台设备不能有两个具有相同隧道 源和隧道目标的 VTI; 因此, 请配置唯一的隧道源和隧道目标组合。 注释

虽然虚拟隧道接口是在备用 VTI 下指定的, 但路由配置决定了哪个隧道会被用作主隧道 或备用隧道。

步骤 **6** 在连接类型 **(Connection Type)** 下拉菜单中,选择仅应答 **(Answer Only)** 或双向 **(Bidirectional)**。如 果已将 IKE 协议版本选择为 IKEv1,则其中一个节点必须为 仅应答 **(Answer Only)**。

仅应答 **(Answer Only)**:设备只能在对等设备发起连接时做出响应,不能发起任何连接。

双向 (Bidirectional): 设备可以发起或响应连接。这是默认选项。

- 步骤 **7** 在其他配置 **(Additional Configuration)** 下,执行以下操作:
	- 要将流量路由到 VTI,请点击路由策略 **(Routing Policy)**。管理中心 会显示设备 **(Devices)** > 路 由 **(Routing)** 页面。

您可以为 VPN 流量配置静态或 BGP 路由。

• 要允许 VPN 流量,请点击 **AC** 策略 **(AC Policy)**。管理中心 会显示设备的访问控制策略页面。 继续添加用于指定 VTI 安全区域的允许/阻止规则。配置备份 VTI 时,请确保包含与主 VTI 相 同的安全区域的备份隧道。AC 策略页面中的备份 VTI 不需要特定的设置。

步骤 **8** 对节点 B 重复上述程序。

步骤 **9** 点击确定 **(OK)**。

下一步做什么

- (可选)为部署指定 IKE 选项, 如威胁防御 VPN IKE 选项, 第9页中所述。
- (可选)为部署指定 IPsec 选项, 如威胁防御 VPN IPSec 选项, 第 11 页中所述。
- (可选) 为部署指定 高级 (Advanced) 选项, 如威胁防御高级站点间 VPN 部署选项, 第 13 页 中所述。
- 点击保存 **(Save)**。
- 要将流量路由到 VTI, 请选择 设备 (Devices) > 设备管理 (Device Management), 编辑威胁防御 设备,然后点击路由 **(Routing)** 选项卡。

您可以为 VPN 流量配置静态,或者使用 BGP 来路由 VPN 流量。

• 要允许 VPN 流量,请选择策略 **(Policies) >** 访问控制 **(Access Control)**。。添加用于指定 VTI 安 全区域的规则。对于备份 VTI,请确保包含与主 VTI 相同的安全区域的备份 VTI。

### 为中心辐射型拓扑配置终端

配置以下参数,为 中心辐射型 拓扑节点配置路由型站点间 VPN 终端:

#### 开始之前

在路由型 VPN 中配置中心辐射型拓扑的基本参数,如 创建基于路由的站点间 VPN,第 21 页 中所 述,然后点击终端 **(Endpoints)** 选项卡。

过程

步骤 **1** 添加集线器节点:

- a) 在中心节点 **(Hub Nodes)** 下,点击添加 **(+) (Add [+])**。
- b) 在设备名称 **(Device Name)** 字段中输入设备名称。
- c) 在终端 **IP** 地址 **(Endpoint IP address)**中,输入主 IP 地址。如果要配置备份中心,请输入一个逗 号,然后指定备份 IP 地址。
- d) 点击 **IKE** 选项卡并指定外联网上提供的预共享密钥。
- e) 点击确定 **(OK)**。

添加分支节点:

- 对于外联网分支,配置参数与集线器类似。
- 对于托管分支节点,请配置类似于点对点节点的参数。
- a) 在分支节点 **(Spoke Nodes)** 下,点击添加 **(+) (Add [+])**。
- b) 在设备 **(Device)** 下拉菜单中,选择已注册设备的名称 (威胁防御).
- c) 指定接口设置:
	- •在静态虚拟隧道接口 (Static Virtual Tunnel Interface) 下拉菜单中, 选择您在已选为 VTI 终 端的 威胁防御 设备上创建的 VTI 接口。
	- 如果要创建新接口,请点击 + 图标并填写相关字段,如添加 VTI 接口 ,第 19 页中所述。
	- 如果要编辑现有 VTI 的配置,请在静态虚拟隧道接口 **(Static Virtual Tunnel Interface)** 下拉 字段中选择 VTI,然后点击编辑 **VTI (Edit VTI)**。
- 步骤 **2** 如果您的终端设备位于 NAT 设备后面,请选中隧道源 **IP** 为专用 **(Tunnel Source IP is Private)** 复选 框。在隧道源公共 **IP** 地址 **(Tunnel Source Public IP Address)** 字段中,输入隧道源公共 IP 地址。
- 步骤 **3** 将本地身份发送到对等体 **(Send Local Identity to Peers)** 选择此选项可将本地身份信息发送到对等 设备。从列表中选择以下本地身份配置 **(Local Identity Configuration)** 之一并配置本地身份:
	- **IP** 地址 **(IP address)** 对身份使用接口的 IP 地址。
	- 自动 **(Auto)** 对预共享密钥使用 IP 地址并对基于证书的连接使用证书 DN。
	- 电邮 **ID (Email ID)** 指定要用于身份的邮件 ID。电邮 ID 最多可以包含 127 个字符。
	- 主机名 **(Hostname)** 使用完全限定主机名。
	- 密钥 **ID (Key ID)** 指定用于身份的密钥 ID。密钥 ID 必须少于 65 个字符。

本地身份用于为每个 IKEv2 隧道配置唯一身份,而不是为所有隧道配置一个全局身份。唯一身份允 许 威胁防御 在 NAT 后面有多个 IPsec 隧道, 以便连接到 Cisco Umbrella 安全互联网网关 (SIG)。

有关在 Umbrella 上配置唯一隧道 ID 的信息,请参阅 **Cisco Umbrella SIG** 用户指南。

步骤 **4** (可选)点击添加备份 **VTI (Add Backup VTI)** 以指定其他 VTI 作为备份接口。

- 确保两个拓扑对等体均未在同一隧道源上配置备份 VTI。例如,如果对等体 A 的两个 VTI(主和备份)配置了一个隧道源接口,例如 10.10.10.1/30,则对等体 B 的 2 个 VTI 也不能使用一个隧道源 IP, 例如 20.20 .20.1/30。 注释
- 虽然虚拟隧道接口是在备用 VTI 下指定的,但路由配置决定了哪个隧道会被用作主隧道 或备用隧道。 注释

可以执行以下操作:

- 要创建新的备份接口,请使用 **+** 图标。
- 要编辑现有备份 VTI 的配置,请使用编辑 **VTI (Edit VTI)**。
- 如果设备位于 NAT 设备后面,请选中隧道源 **IP** 为专用 **(Tunnel Source IP is Private)** 复 选框。在隧道源公共 **IP** 地址 **(Tunnel Source Public IP Address)** 字段中,输入隧道源公 共 IP 地址。 注释
- 步骤 **5** 展开高级设置 **(Advance Settings)** 并在连接类型 **(Connection Type)** 下拉菜单中选择仅应答 **(Answer** Only) 或双向 (Bidirectional)。如果已将 IKE 协议版本选择为 IKEv1, 则其中一个节点必须为仅应答 **(Answer Only)**。
- 步骤 **6** 对于外联网分支,请指定以下参数:
	- **1.** 在设备名称 **(Device Name)** 字段中输入设备名称。
	- **2.** 在终端 **IP** 地址 **(Endpoint IP address)**中,输入主 IP 地址。如果要配置备份 VTI,请输入一个逗 号, 然后指定备份 IP 地址。
	- **3.** 点击 **IKE** 选项卡并指定外联网上提供的预共享密钥。
		- AWS VPC 会将 **AES-SHA-SHA-LATEST** 作为默认策略。因此,如果远程对等体连 接到 AWS VPC,请从策略 **(Policy)** 下拉列表中选择 **AES-SHA-SHA-LATEST** 以建立 VPN 连接,而无需更改 AWS 中的默认值。 注释

步骤 **7** 重复上述程序以配置其他分支节点。

步骤 **8** 点击确定 **(OK)**。

下一步做什么

- (可选)为部署指定 IKE 选项, 如威胁防御 VPN IKE 选项, 第9页中所述。
- (可选)为部署指定 IPsec 选项, 如威胁防御 VPN IPSec 选项, 第11 页中所述。
- (可选) 为部署指定 高级 (Advanced) 选项, 如威胁防御高级站点间 VPN 部署选项, 第 13 页 中所述。
- 点击保存 **(Save)**。

# **VTI** 的其他配置

在两台设备上配置 VTI 接口和 VTI 隧道后,您必须配置路由策略以通过 VTI 隧道在设备之间路由 VTI 流量。您还必须配置访问控制规则以允许已加密的流量。

#### **VTI** 的路由配置

#### **Static Route**

在两台设备(两端)上配置静态路由,以便通过 VTI 隧道路由设备之间的流量。

当为VPN配置了备用隧道,请配置具有不同指标的静态路由,以便处理通过备用隧道的流量的故障 转移。

在配置静态路由时,请确保配置以下选项:

- 接口 **(Interface)** 选择 VPN 中使用的 VTI 接口。如果是备份隧道,请选择 VPN 中使用的备份 VTI 接口。
- 所选网络 (Selected Network) 选择远程对等体的受保护网络(己作为网络对象添加)。
- 网关 (Gateway) 选择远程对等体的隧道接口 IP 地址作为网关。对于备用隧道, 请选择远程对 等体的备用隧道接口 IP 地址作为网关。

有关静态路由的详细信息,请参阅[添加静态路由](managing-firewall-threat-defense-services-with-cisco-defense-orchestrator_chapter36.pdf#nameddest=unique_85)。

#### 边界网关协议 **(BGP)**

在两台设备上配置 BGP,以便使用以下设置共享路由信息并通过隧道在设备之间路由流量:

- **1.** 在常规设置 **(General Settings)** > **BGP** 下启用 BGP,提供本地设备的 AS 编号,并添加路由器 ID (如果您选择手动)。
- **2.** 在 **BGP** 下,启用 IPv4/IPv6 并在邻居 **(Neighbor)** 选项卡上配置邻居。
	- **IP** 地址 **(IP Address)** 将远程对等体的 VTI 接口 IP 地址指定为邻居的 IP 地址。如果为 VPN 配置了备用隧道,则还要添加具有远程对等体的备用 VTI 接口 IP 地址的邻居。
	- 远程 **AS (Remote AS)** 指定远程对等体的 AS 编号。
- 3. 在重新分发 (Redistribution) 选项卡上, 将源协议选择为"已连接"(Connected), 以便启用连接 的路由重新分发。

有关 BGF 配置的详细信息,请参[阅配置](managing-firewall-threat-defense-services-with-cisco-defense-orchestrator_chapter42.pdf#nameddest=unique_1005) BGP。

#### **AC** 策略规则

将访问控制规则添加到设备上的访问控制策略,以便允许使用以下设置在 VTI 隧道之间加密流量:

- **1.** 通过"允许"操作来创建规则。
- **2.** 选择本地设备的VTI安全区域作为源区域,然后选择远程对等体的VTI安全区域作为目标区域。

**3.** 选择远程对等体的VTI安全区域作为源区域,然后选择本地设备的VTI安全区域作为目标区域。

有关配置访问控制规则的详细信息,请参阅[创建和编辑访问控制规则。](managing-firewall-threat-defense-services-with-cisco-defense-orchestrator_chapter56.pdf#nameddest=unique_736)

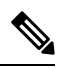

配置备份 VTI 时,请确保包含与主 VTI 相同的安全区域的备份隧道。AC 策略页面中的备份 VTI 不 需要特定的设置。 注释

# 监控站点间 **VPN**

Cisco Secure Firewall Management Center 提供站点间 VPN 隧道的快照以便确定站点间 VPN 隧道的状 态。您可以查看对等设备之间的隧道列表以及每个隧道的状态:活动、非活动或无活动数据。您可 以根据拓扑结构、设备和状态来过滤表中的数据。监控控制面板中的表格会显示实时数据,您可以 配置为按指定的时间间隔来刷新数据。该表显示了基于加密映射的VPN的点对点、中心辐射型以及 全网状拓扑。隧道信息还包含路由型 VPN 或虚拟隧道接口 (VTI) 的数据。

您可以使用此数据:

- 确定有问题的 VPN 隧道并进行故障排除。
- 验证站点间 VPN 对等设备之间的连接。
- 监控 VPN 隧道的运行状况,以便在站点间提供不间断的 VPN 连接。

有关配置基于加密映射的站点间 VPN 的信息,请参阅配置策略型站点间 VPN,第4页。

有关 VTI 的信息, 请参阅 关于 Virtual Tunnel Interface, 第 16 页。

有关 威胁防御 VPN 监控和故障排除的信息, 请参阅VPN 监控和故障排除。

#### 准则和限制

- 该表会显示已部署的站点间VPN 的列表。它不会显示已创建但未部署的隧道。
- 该表不会显示有关基于策略的 VPN 和备份 VTI 的备份隧道的信息。
- 对于集群部署,该表不会显示实时数据中的导向器更改。它只会显示部署VPN时存在的导向器 信息。只有在更改后重新部署了隧道 AM,导向器更改才会在表中体现出来。

#### 站点间 **VPN** 监控控制面板

站点间 VPN 监控控制面板显示站点间 VPN 隧道的以下构件:

- 隧道状态表 **(Tunnel Status Table)** 列出使用 管理中心 配置的站点间 VPN 的表
- 隧道状态分布图 **(Tunnel Status Distribution Chart)** 以环状图来显示隧道的聚合状态。
- 拓扑摘要列表 **(Topology Summary Listing)** 按拓扑来汇总的隧道状态。

#### **VPN** 隧道的状态

站点间监控控制面板会列出以下状态的 VPN 隧道:

- 非活动 (Inactive) 如果所有 IPSec 隧道都关闭, 则策略型(基于加密映射)的 VPN 隧道将处于 非活动状态。如果 VTI 或 隧道遇到任何配置或连接问题,则该隧道将关闭。
- 活动 **(Active)** 在 管理中心 中,站点间 VPN 是根据分配给 VPN 拓扑的 IKE 策略和 IPsec 建议 来配置的。如果 管理中心 在部署后通过隧道识别出需要关注的流量,则策略型 VPN 隧道将处 于活动状态。只有当至少有一个 IPsec 隧道正常运行时,IKE 隧道才会正常运行。

路由型 VPN (VTI) 隧道不需要所关注的流量处于活动状态。如果它们的配置和部署没有错误, 则它们将处于活动状态。

• 无活动数据 **(No Active Data)** - 策略型 VPN 隧道会保持"无活动数据"(No Active Data) 状态, 直到第一次有流量事件通过隧道。"无活动数据"(No Active Data) 状态还会列出已部署但出错 的策略型和路由型 VPN。

#### 自动数据刷新

表中的站点间 VPN 数据会定期刷新。您可以配置为以特定间隔刷新 VPN 监控数据, 或者关闭自动 数据刷新。

点击刷新 **(Refresh)** 间隔下拉列表,从可用的间隔时间中选择以刷新表中的数据。

#### 图 **1:** 刷新隧道数据

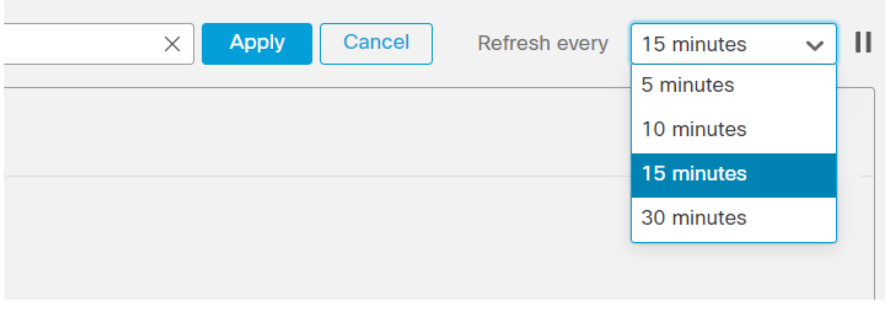

点击暂停 **(Pause)** 可根据需要停止自动数据刷新。您可以点击同一按钮继续刷新隧道数据。

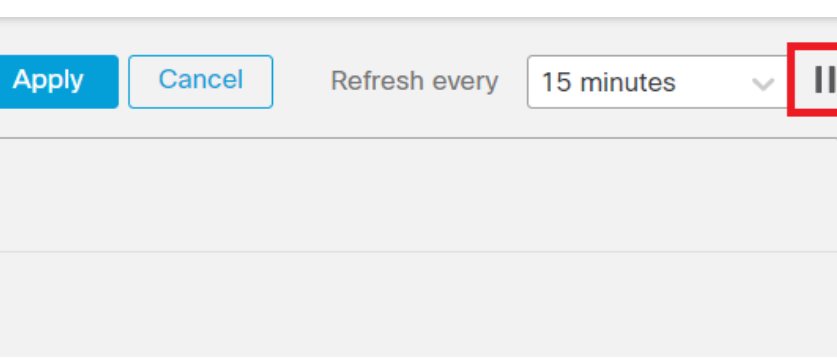

#### 图 **2:** 暂停定期数据刷新

#### 对站点间 **VPN** 监控数据进行过滤和排序

您可以按拓扑、设备和状态来过滤和查看 VPN 监控表中的数据。 例如,您可以查看特定拓扑中处于关闭状态的隧道。 在过滤器框中点击选择过滤条件,然后指定要过滤的值。 图 **3:** 过滤隧道数据

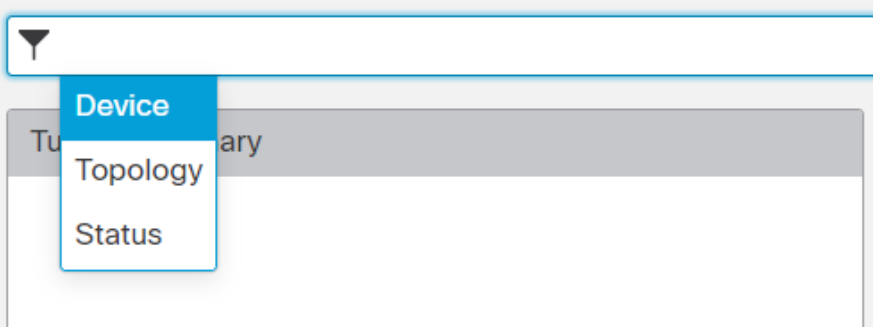

您可以根据需要使用多个过滤条件来查看数据。

例如,您可以选择只查看处于"开启"(Up)和"关闭"(Down)状态的隧道,并忽略处于"未 知"(Unknown) 状态的隧道。

图 **4:** 示例:过滤隧道数据

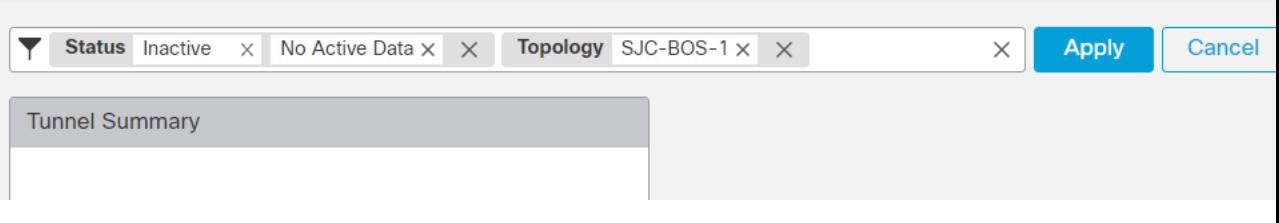

排序数据 **(Sort the data)** - 要按列对数据进行排序,请点击列标题。

#### 相关主题

关于站点间 VPN, 第1页 关于 Virtual Tunnel Interface, 第 16 页 当地语言翻译版本说明

思科可能会在某些地方提供本内容的当地语言翻译版本。请注意,翻译版本仅供参考,如有任何不 一致之处,以本内容的英文版本为准。